## **PROJECT 12 DOMINIC CONSULTING**

*To complete this project, download the Chapter 12 Go Digital Reports Excel template at* www.My-QuickBooks.com*.* 

Using your company file from Project 9 for Dominic Consulting, complete the following. (If you experience issues with your file, contact your instructor for a data file.)

- **1.** Download the Chapter 12 Go Digital Reports Excel template. Save the Excel file using the file name: **YourLastName FirstName CH 12**.
- **2.** Update Company Name to include **YourName Project 12**.
- **3.** Create a Profit and Loss budget for the year 2021.
	- Enter the following budget items and amounts for January 2021.

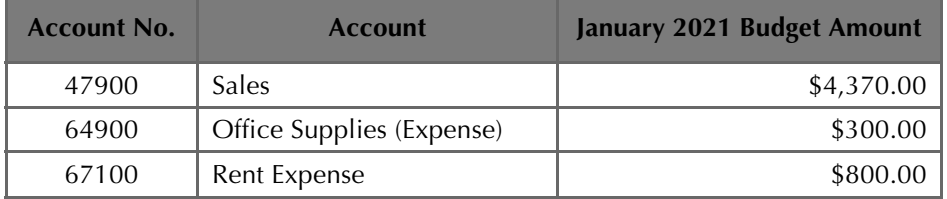

- Use a 2% monthly increase for each budget item.
- Enable compounding.
- **4.** Using your saved Chapter 12 Excel template, export to **Excel** the Profit and Loss Budget Overview report for 2021.
- **5.** Mark the report completed on the 12 REPORTS sheet. Save your Excel file.
- **6.** Save a .QBB backup of your work.

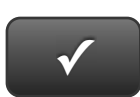

**PROJECT 12 QUICK CHECK** 

**NAME: INSTRUCTIONS:** 

**1. CHECK OFF THE ITEMS YOU COMPLETED. 2. ATTACH THIS PAGE TO YOUR PRINTOUTS.** 

- **PROJECT 12**
- □ \* P&L Budget

**-**

**Ask your instructor if you should Go Digital (Excel\* or PDF) or use paper printouts.**